## Online Graduation Application

Once you have registered for your final required classes you may be eligible to apply for graduation.

Step 1: Visit <u>www.albemarle.edu</u>

**Step 2:** Click myService at the top of the Homepage

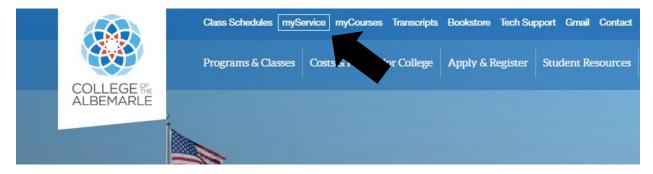

**Step 3:** Login using your Student username and password.

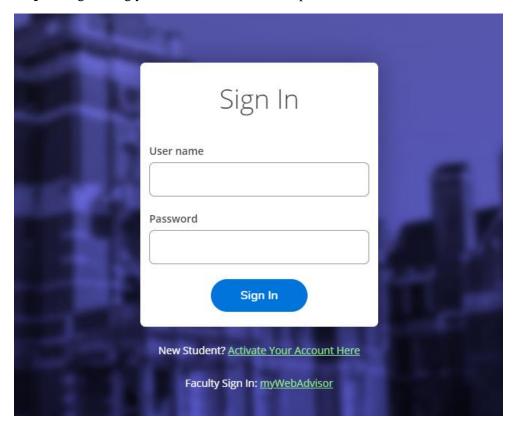

Step 4: Click Graduation Overview.

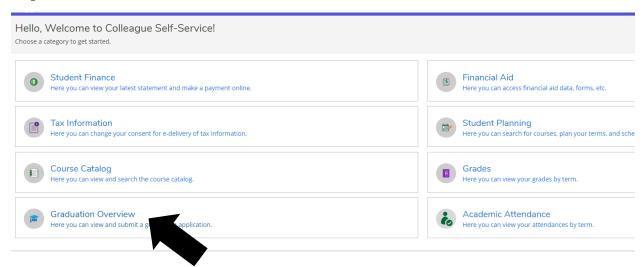

**Step 5:** Your Program of Study, Major and Application Status Should Appear. Under <u>Application Status</u> click Apply.

| Program of Study Major | Application Status |
|------------------------|--------------------|
|------------------------|--------------------|

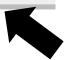

**Step 6:** Click the dropdown menu and select the term you wish to apply for.

## CU - Fall 2021

**Step 7:** Please verify the spelling of your name and update your mailing Address if necessary. Complete all fields below.

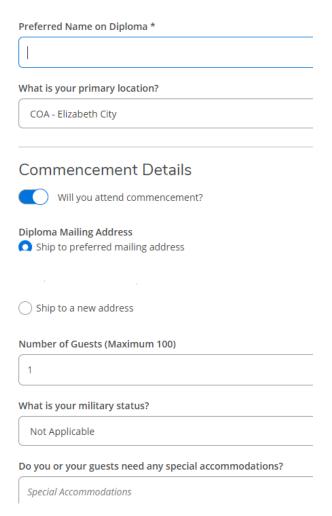

**Step 8:** When you are finished click Save at the bottom of the page.

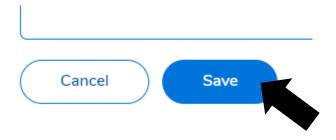

Once you have submitted your application you will receive a confirmation email. The Registrars Office will review your application and send you a follow up email determining the status of your Application.